# **RESUMO TESE**

# **PEP acadêmico: Plataforma web para registro eletrônico no cenário da Atenção Primária à Saúde.**

**\_\_\_\_\_\_\_\_\_\_\_\_\_\_\_\_\_\_\_\_\_\_\_\_\_\_\_\_\_\_\_\_\_\_\_\_\_\_\_\_\_\_\_\_\_\_\_\_\_\_\_\_\_\_\_\_\_\_**

#### **Introdução**

Com os avanços da Tecnologia da Informação e Comunicação (TIC), as trocas de informações relativas à saúde individual e comunitária entre diferentes sistemas de informação tornaram-se uma prioridade no cenário global, e novos métodos eletrônicos de coleta e armazenamento de informações em saúde tornaram-se mais prevalentes e benéficos para as instituições. Nessa perspectiva, o fortalecimento dos Registros Eletrônicos em Saúde (RES) é uma estratégia essencial e necessária (ROBICHAUX et al., 2019).

No Brasil, a adoção de sistemas de prontuários eletrônicos como parte integradora dos serviços e processos é uma das prioridades do Plano de Ação para a implementação da Visão Estratégica de Saúde Digital, de 2020 a 2028 (BRASIL, 2020).

Ademais, as instituições de saúde e todos os profissionais que nelas atuam têm por responsabilidade legal, garantir o sigilo das informações a que tem acesso em decorrência da profissão, estando essa premissa garantida por inúmeras legislações, como Constituição Federal e legislações profissionais, dentre elas o Código de Ética Médica e o Código de ética de Enfermagem (CFM, 2010; COFEN, 2017; 2022).

Segundo a *International Organization for Standardization-ISO 18308:2011*, o RES pode ser definido como "um ou mais repositórios de informações a respeito da saúde de indivíduos, numa forma processável eletronicamente, informações essas relevantes para o bem-estar, saúde e atenção à saúde de um indivíduo" (ISO, 2011; ABNT, 2013).

De forma geral, independente do termo a ser adotado para conceituar o RES, esse constitui memória valiosa para o profissional de saúde e usuário, possibilitando o acesso, a integralidade e a longitudinalidade das informações, sendo importante para comunicação multiprofissional e tomada de decisão, assim como para a coordenação do cuidado (BRASIL, 2017a). No entanto, para que cumpra seu papel é

necessário que contemple informações essenciais acerca da pessoa assistida, o que determina que contenha itens obrigatórios, independente se em meio eletrônico ou papel.

Diante da importância dos registros eletrônicos para o cuidado em saúde, as legislações vigentes apontam para a necessidade de avanços nas políticas públicas para melhorias nos cenários de práticas e educacional. Essas competências devem ser reconhecidas como qualquer outra a ser desenvolvida e incorporada na formação dos futuros profissionais de saúde (ELLIOTT; MARKS-MARAN; BACH, 2018).

Nesta perspectiva, tecnologias educacionais que possibilitem aos estudantes interagir com os componentes de Registros Eletrônicos em Saúde, podem contribuir para que adquiram habilidades no uso desses registros, preparando-os para as interações em ambientes reais (BORYCKI *et al.,* 2014; TIGER, 2015).

Assim, foi desenvolvido e avaliado um Prontuário Eletrônico com a finalidade de a incorporação de Registros Eletrônicos, de forma longitudinal e condizente com as competências esperadas durante o processo de formação nos cursos de saúde, intitulado de PEP acadêmico.

O foco do PEP acadêmico se aplica à Atenção Primária à Saúde (APS), sendo contempladas funcionalidades compatíveis com a assistência desenvolvida nesses cenários, assim como acrescida de ferramentas com a finalidade pedagógica, considerando a que se propõe.

Importante destacar que a APS é a principal porta de entrada para a Rede de Atenção do nosso Sistema Único de Saúde e tem como princípio geral, ações em saúde que possam atender as demandas em saúde tanto individual como também coletiva, de proteção de saúde, prevenção de agravos, diagnóstico, tratamento e a reabilitação e a manutenção da saúde (BRASIL, 2010; 2017b).

Neste sentido, este estudo tem por objetivo desenvolver e avaliar uma plataforma web para o ensino e aprendizagem de registros eletrônicos, no cenário da Atenção Primária em Saúde (APS).

#### **Desenvolvimento: Detalhamento da estrutura**

A plataforma web responsiva, intitulada do PEP acadêmico, tem como finalidade simular registros eletrônicos em saúde, posibilitando que o estudante da àrea da saúde vivencie a experiência imersiva ao realizar as mesmas tarefas de um registro eletrônico orientado para APS, utilizando banco de dados de pacientes simulados.

Para o desenvolvimento da plataforma web iniciou-se busca na literatura nacional e internacional de soluções já existentes, com a finalidade e evidenciou-que não existe no Brasil plataforma de Registro Eletrônico em Saúde com a finalidade de uso acadêmica. Utilizou-se da metodologia do desenvolvimento ágil de software, na modalidade *Scrum.*

Em relação aos requisitos/funcionalidades da plataforma desenvolvida, utilizouse manuais e listas de requisitos disponibilizados pela Sociedade Brasileira de Informática em Saúde, bem como evidências encontradas na revisão da literatura, de plataformas desenvolvidas no cenário internacional

A partir do levantamento de requisitos, descrição das principais funcionalidades da plataforma, as interações dessas com os usuários e mapeamento dos processos, foi elaborado o diagrama de caso de uso, apresentado na Figura 1, a seguir, onde serão apresentadas as definições; a sequência de ações que cada usuário final pode realizar no sistema; o cenário na ordem dos eventos; os usuários e o caso de uso com as tarefas que serão executadas a partir da autenticação do usuário na plataforma (estudante ou professor e administrador).

# **Figura 1 – Diagrama de caso da permissão de acessos às funcionalidades do prontuário acadêmico.**

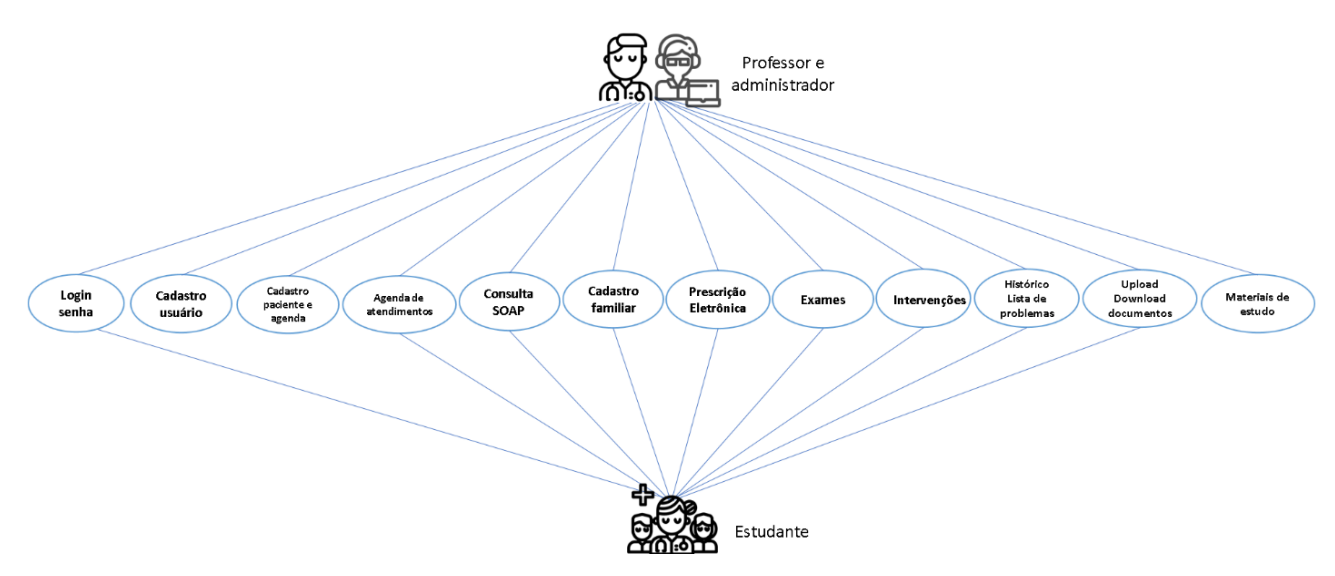

Fonte: Elaborado pela autora, 2023.

Para o desenvolvimento foram utilizadas a linguagem de programação *Typescript com framework Angular* na versão 15 no *frontend.*

No banco de dados foi utilizado o Firestore do *Google* e todo o ambiente foi hospedado no *Google Cloud.*

A seguir, apresentaremos a logomarca desenvolvida para o PEP acadêmico, na versão de aplicação na interface e também o ícone para o aplicativo.

Figura 2- Logomarca PEP acadêmico.

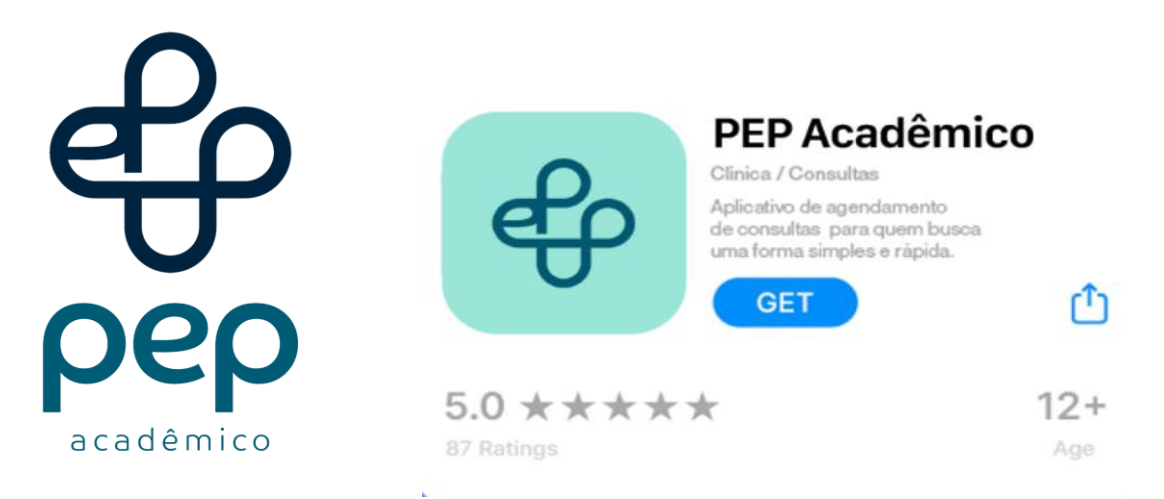

Fonte: Arquivo da pesquisa, 2023.

#### **Desenvolvimento: Interfaces, módulos, funções e aplicações.**

Dentre os principais acessos à plataforma, o administrador e professor podem inserir estudantes, casos novos de pacientes, configurar e cadastrar agendas de atendimento e direcionar quais estudantes podem acessar o prontuário de determinado paciente.

O estudante, por sua vez, terá a opção de acessar a plataforma, realizar atendimentos agendados pelo professor, além de ter a opção de buscar atendimentos realizados por outros estudantes, desde que sejam do seu semestre ou de semestres anteriores, seja por outro estudante do mesmo curso ou de outro curso.

Além de que, os estudantes podem visualizar o histórico de suas ações ao longo de um período de tempo, bem como podem imprimir ou exportar determinado registro para a avaliação do professor.

A seguir, apresentaremos as telas do PEP, junto às suas funcionalidades.

#### **Tela** *login*

A tela de *login* tem a função de permitir ou não o acesso à plataforma dos usuários (professores e alunos). Nesta tela constam os campos de: *login*, senha, escolha do módulo que quer acessar e um botão de entrar; conforme exibido pela Figura 3.

Figura 3 – Tela login

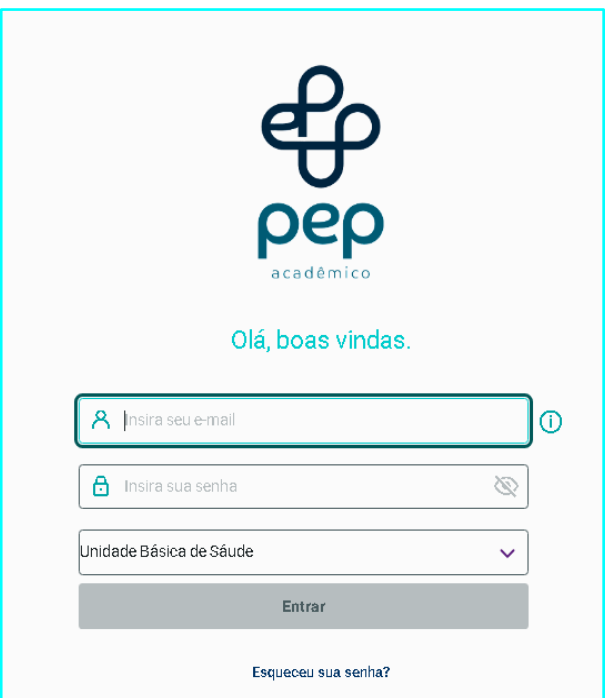

Fonte: Elaborado pela autora, 2023.

## **Tela inicial**

Realizado o *login*, o usuário será direcionado à página inicial (*home*) com acesso as funcionalidades da plataforma, conforme o perfil cadastrado previamente pelo administrador. No login de administrador e professor é possível cadastrar usuário final (estudante ou professor); cadastrar paciente; realizar agendamentos de consultas; iniciar uma consulta ou cadastrar dados da moradia e dos familiares; além de materiais de estudos e outras funções disponíveis no PEP Acadêmico, conforme apresenta-se na Figura 4, a seguir:

**Figura 4 – Tela Inicial e funcionalidades do professor.**

| Olá,                             |                     |                             |                     | $\langle A \rangle$ |  |
|----------------------------------|---------------------|-----------------------------|---------------------|---------------------|--|
| Professor IESC                   |                     |                             | $=$                 | 藟                   |  |
| Q Pesquisar                      | Cadastro de Usuário | <b>Cadastro de Paciente</b> | Materiais de Estudo | Agendamento         |  |
| <b>A</b> Início                  |                     |                             |                     |                     |  |
| La Usuário                       |                     | ٠                           |                     |                     |  |
| $\frac{1}{2}$ Paciente<br>$\sim$ | <u>.</u>            |                             |                     | i                   |  |
| Agendamentos<br>$\sim$           | Atendimento         | Pacientes                   | Vacina              | <b>Sobre</b>        |  |
| Materiais de estudo              |                     |                             |                     |                     |  |
| <b>O</b> Sobre                   |                     |                             |                     |                     |  |

Fonte: Elaborado pela autora, 2023.

Na tela inicial do estudante são disponibilizadas as funções necessárias para consulta ao paciente, assim como a lista de pacientes atendidos anteriormente por ele ou por estudantes do mesmo semestre do curso, ou semestre anterior, conforme Figura 5:

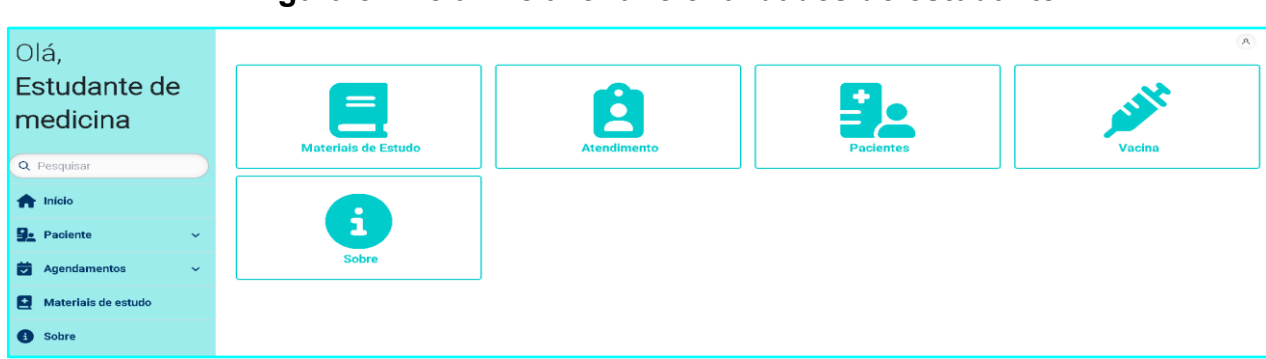

**Figura 5 – Tela Inicial e funcionalidades do estudante.**

#### **Tela de cadastro do usuário final estudante**

Nesta função o professor ou administrador irá cadastrar o estudante na plataforma, sendo somente disponibilizado quando um *login* de administrador ou professor for inserido. Para concluir o cadastro é obrigatório que seja inserido o nome completo do estudante, RA (matrícula na instituição), e-mail, instituição de ensino, o curso, semestre, período e unidade de saúde da APS que este estudante irá atuar, conforme ilustrado na Figura 6:

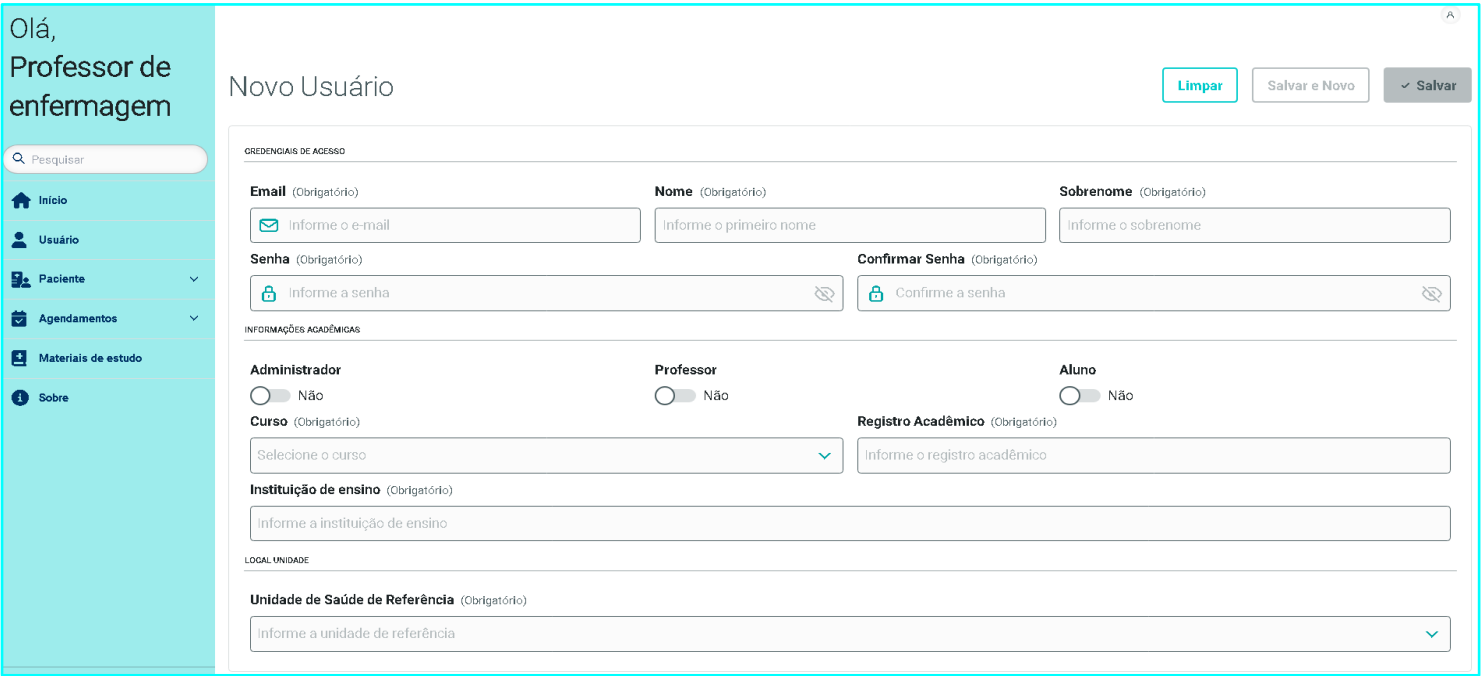

**Figura 6 – Tela cadastro do estudante, denominado como usuário.** 

A seleção do curso e do semestre irá possibilitar a personalização dos pacientes simulados a que este estudante terá acesso, bem como algumas funcionalidades específicas da profissão, como é o caso das classificações diagnósticas. Essas restrições de acesso estão em conformidade com um RES da realidade prática, em que cada profissional de saúde tem acesso aos dados e informações inerentes ao seu cargo/função.

#### **Tela de cadastro de paciente.**

Essa tela representa os dados gerais do paciente, que poderão ser inseridos pelo administrador. Ressalta-se que são dados de pacientes fictícios e podem ser inseridos e complementados buscando atender às necessidades pedagógicas, conforme ilustrado na Figura 7.

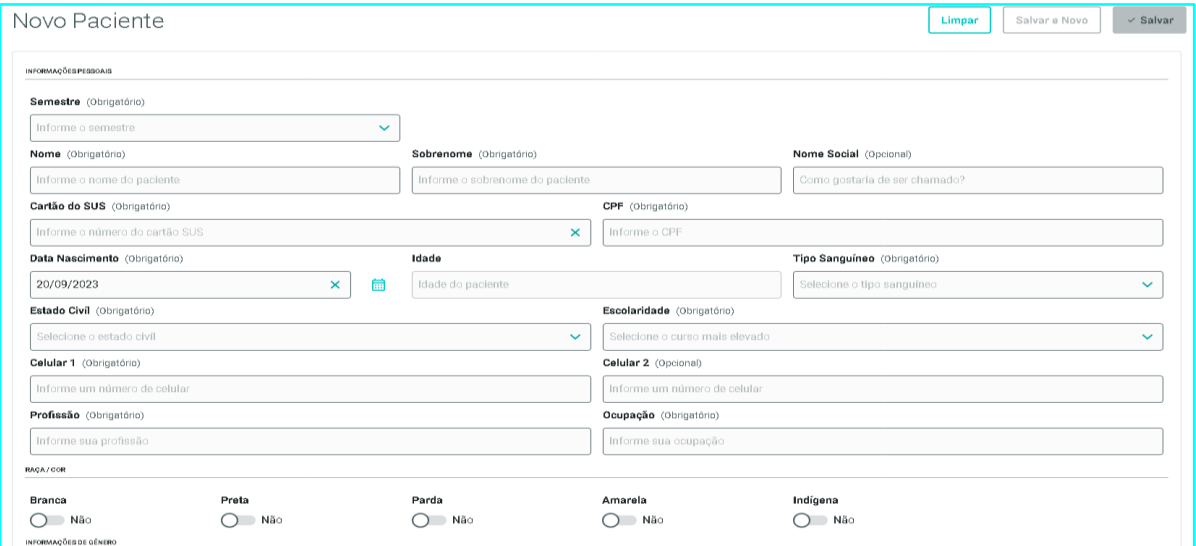

**Figura 7 – Tela cadastro paciente simulado.**

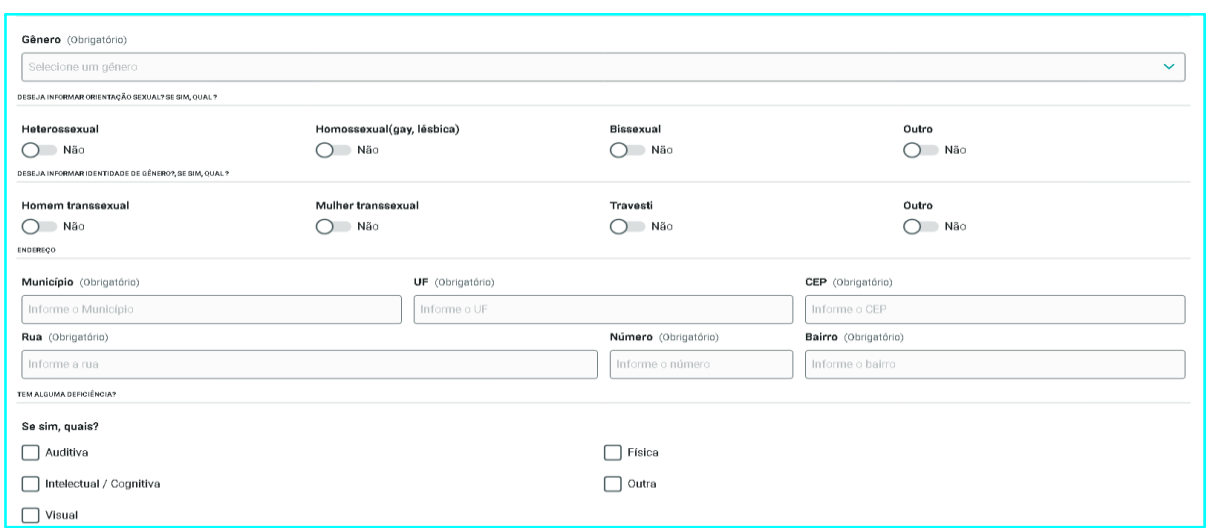

Fonte: Elaborado pela autora, 2023.

Uma vez cadastrado o paciente o mesmo é visualizado em uma lista de controle de pacientes cadastrados no PEP acadêmico (Figura 8):

**Figura 8- Lista de controle de pacientes cadastrados no PEP acadêmico.**

| Olá,<br>Professor de<br>enfermagem           | Pacientes<br><b>Novo Paciente</b> |                           |                  |              |                 | Pesquisar     | $\mathcal{R}$<br>Q |
|----------------------------------------------|-----------------------------------|---------------------------|------------------|--------------|-----------------|---------------|--------------------|
| Q Pesquisar                                  | <b>PACIENTES CADASTRADOS</b>      |                           |                  |              |                 |               |                    |
| f <sup>a</sup> Início                        | Prontuário #                      | Nome do Paciente          | Idade            | Data criação | <b>Semestre</b> | Ações         | ۵                  |
| Usuário                                      | $\overline{2}$                    | Victor Sued               | 31 anos 11 meses | 05/06/2023   | $\mathbf{1}$    | <b>/ 2 EA</b> |                    |
| <b>g</b> . Paciente<br>$\boldsymbol{\wedge}$ | $\mathbf{3}$                      | Maria Cristina dos Santos | 29 anos 2 meses  | 06/06/2023   | $\mathbf{1}$    | <b>/ X EA</b> |                    |
| Lista de Pacientes                           | 4                                 | Delcidio Peixoto          | 63 anos 3 meses  | 08/06/2023   | $\mathbf{1}$    | <b>/ X EA</b> |                    |
| Agendamentos<br>$\checkmark$                 | 5                                 | Cecilia Almeida Garcia    | 67 anos 2 meses  | 08/06/2023   | $\mathbf{1}$    | <b>/ 2 EA</b> |                    |
| Materiais de estudo<br>9.                    | 6                                 | Josue Campanol            | 60 anos 2 meses  | 08/06/2023   | $\mathbf{1}$    | <b>/ 2 EA</b> |                    |
| <b>8</b> Sobre                               | $\overline{7}$                    | Simone Gouveia            | 50 anos 3 meses  | 08/06/2023   | 8               | <b>/ 2 EA</b> |                    |
|                                              | 8                                 | Jheniffer da Silva        | 18 anos 2 meses  | 08/06/2023   | $\mathbf{1}$    | <b>/ X EA</b> |                    |
|                                              |                                   |                           |                  |              |                 |               |                    |
| €                                            | <b>Carregar mais resultados</b>   |                           |                  |              |                 |               |                    |

Ressalta-se que, ao cadastrar o paciente, o professor/administrador deve selecionar a qual semestre do curso esse paciente deverá ser vinculado. Tal informação está relacionada à personalização dos objetivos pedagógicos alinhados ao momento do curso do estudante, que poderá realizar atendimento de pacientes vinculados ao seu semestre ou semestre anterior, nunca posterior, considerando o nível de complexidade e objetivos que se pretende alcançar.

#### **Tela agendamento de consultas para o paciente.**

Com os pacientes cadastrados na base de dados do PEP acadêmico, o professor poderá realizar o agendamento de pacientes a partir da estratégia de atividade e objetivos pedagógicos, conforme Figura 9:

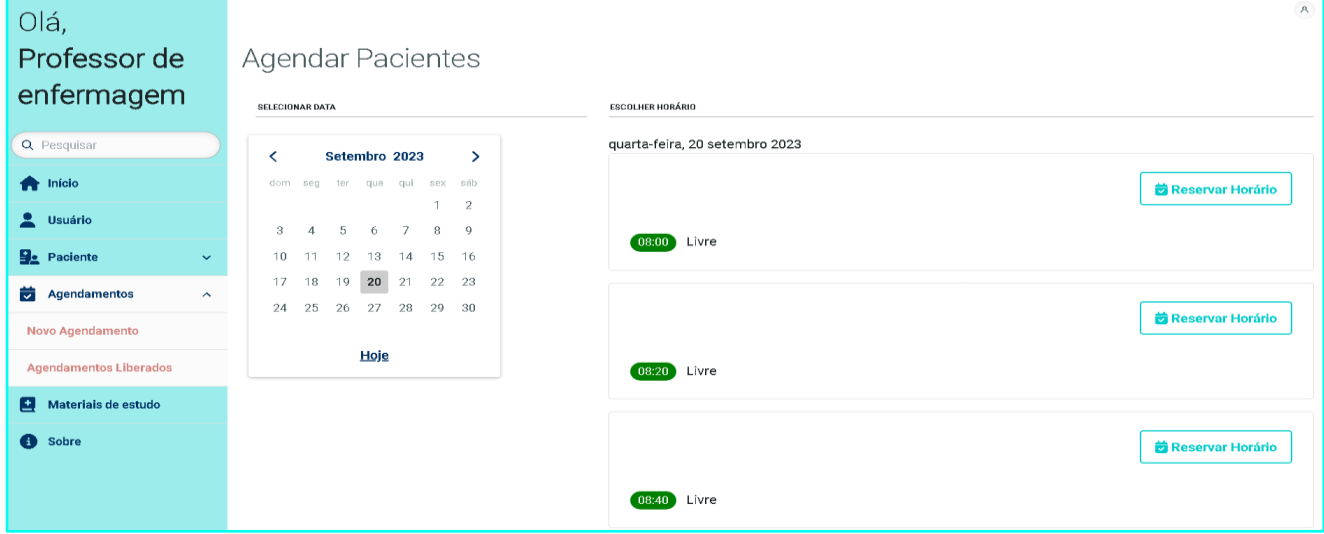

**Figura 9 - Tela de agendamento de consultas para o paciente.** 

Na tela de agendamento, ao selecionar a data e horário, o professor será direcionado à tela para selecionar: curso (enfermagem ou medicina); semestre ao qual destina-se a atividade; e paciente, na lista de pacientes (Figuras 10 e 11):

#### $\mathcal{R}$ Olá, Professor de Reservar dia 20/09/2023 às 08:00 Salvar enfermagem Curso (Obrigatório) Q Pesquisar Selecione o curso  $\checkmark$ Semestre (Obrigatório) **A** Início Selecione o semestre  $\checkmark$ **L** Usuário Selecionar paciente (Obrigatório) **g**. Paciente  $\ddot{\phantom{1}}$  $\mathsf{Q}$ Agendamentos  $\hat{\phantom{a}}$ Novo Agendamento

## **Figura 10 - Tela para selecionar curso, semestre e paciente.**

**Figura 11 - Tela para selecionar paciente para agendamento.** 

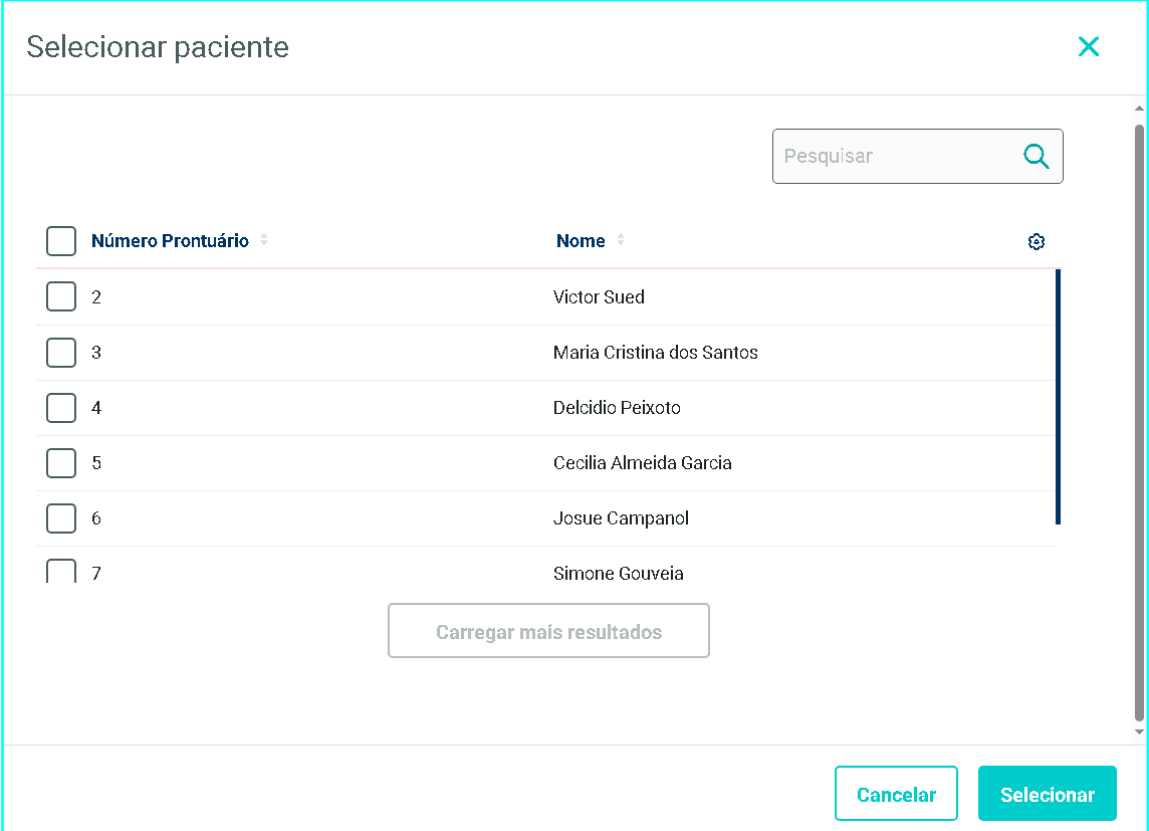

Diante do agendamento realizado pelo professor, o estudante irá visualizar os pacientes aguardando para serem atendidos. Para iniciar a consulta, deverá selecionar o ícone na coluna de ações, fluxo este demonstrado na Figura 12.

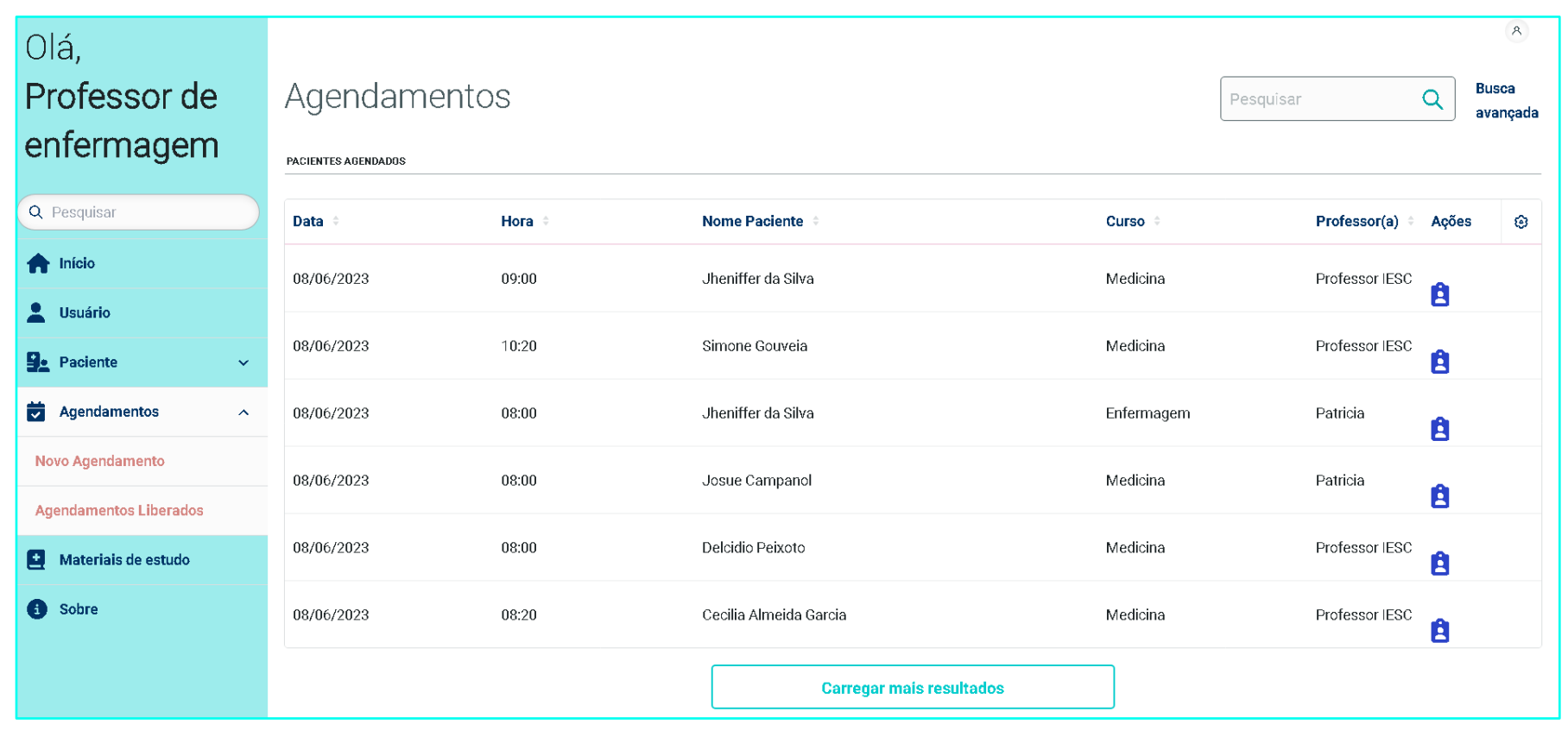

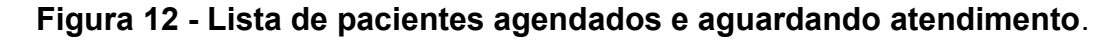

#### **Tela de consulta individual.**

Ao acessar a tela de consulta individual na coluna de ações, pelo ícone **6**, o estudante irá interagir com as funcionalidades de Registro Clínico Orientado por Problemas (R-SOAP). A seguir, apresenta-se a tela (Figura 13) referente aos dados iniciais da consulta, com a identificação do paciente, o que motivou a consulta, assim como o local e atendimento, que considerando o contexto do processo de trabalho da APS pode ser na Unidade de Saúde ou mesmo no domicílio:

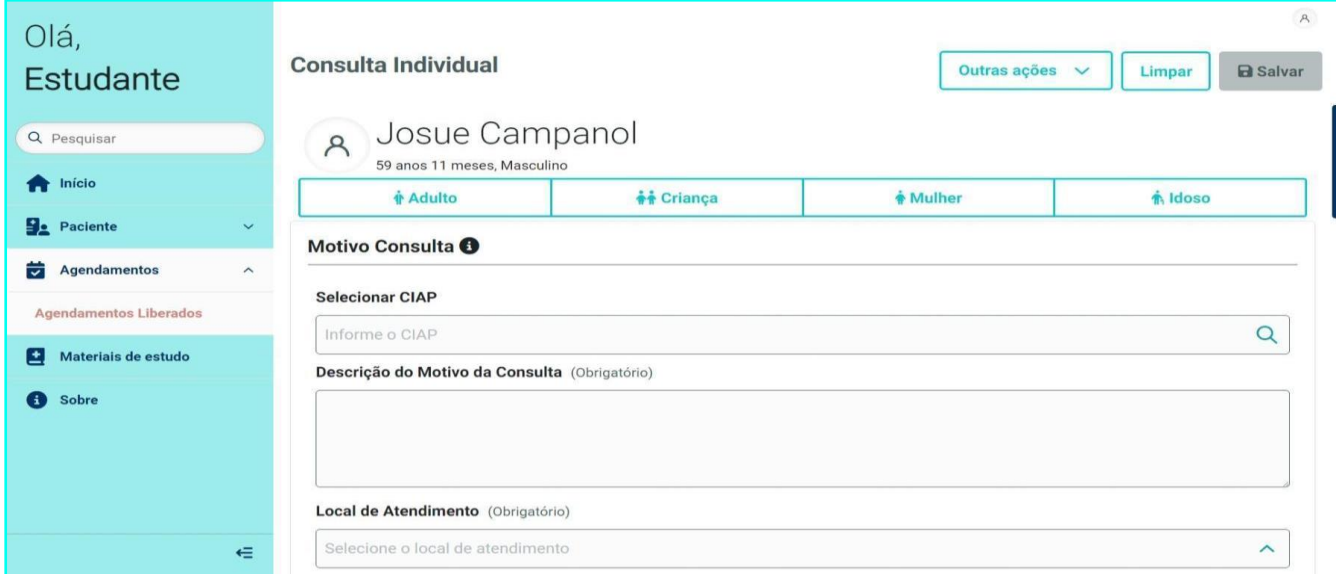

**Figura 13 - Tela de dados iniciais da consulta.** 

A tela da consulta individual do RES está organizada de acordo com a metodologia de registro utilizada, com dados **S**ubjetivos (Figura 14); coleta de dados **O**bjetivos (Figura 15); **A**valiação do caso (Figuras 16 e 17); e, finalmente, definição do **P**lano de cuidados (Figura 18). Consta de caixas de seleção para o registro de informações estruturadas e campos em texto livre para o registro de informações semi estruturadas.

#### **Tela de dados subjetivos.**

Os dados subjetivos (Figura 14) devem contemplar os dados relacionados às queixas dos pacientes, falas espontâneas trazidas por ele, familiares ou acompanhantes.

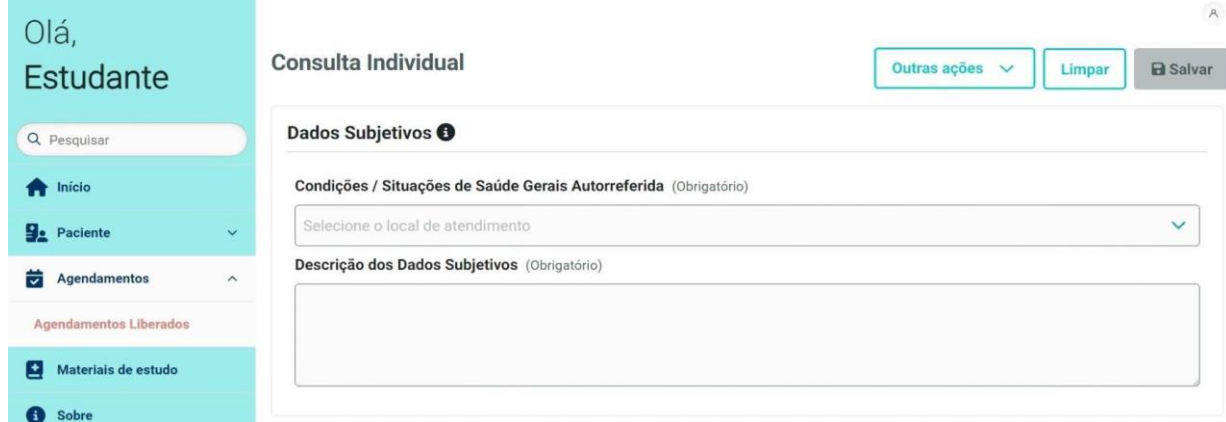

### **Figura 14 - Tela da Coleta de Dados Subjetivos.**

#### **Tela de dados objetivos.**

Já nos dados objetivos (Figura 15), são anotados dados como medidas objetivas ou observáveis pelo profissional/estudante, tais como: peso, altura, circunferência abdominal, índice de massa corpórea, frequência respiratória, pressão arterial, frequência cardíaca, temperatura, nível de dor, glicemia capilar e dados do exame físico, em forma de texto livre.

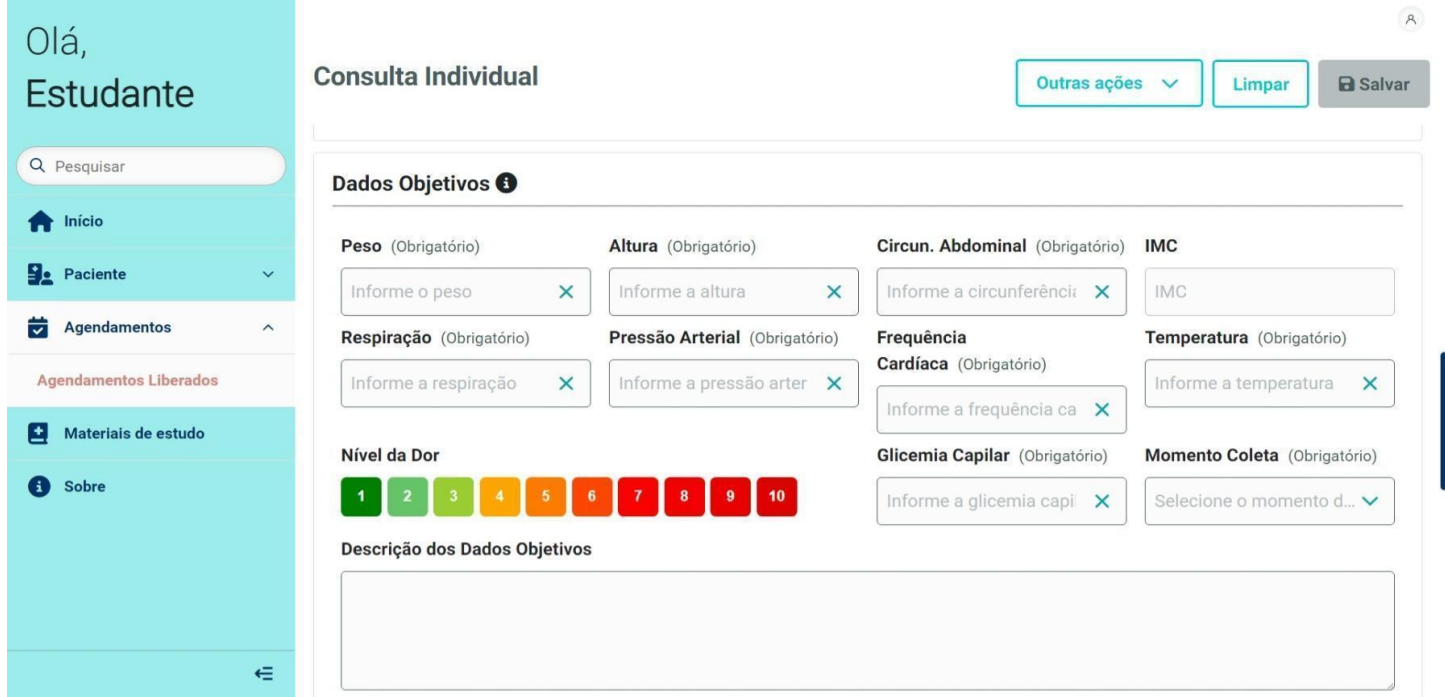

### **Figura 15 - Tela da Coleta de dados Objetivos.**

### **Tela de avaliação.**

Na etapa da avaliação estão disponibilizadas as tabelas da Classificação Internacional de Atenção Primária (CIAP) e Classificação Internacional de Doenças (CID), para o estudante de medicina (Figura 16).

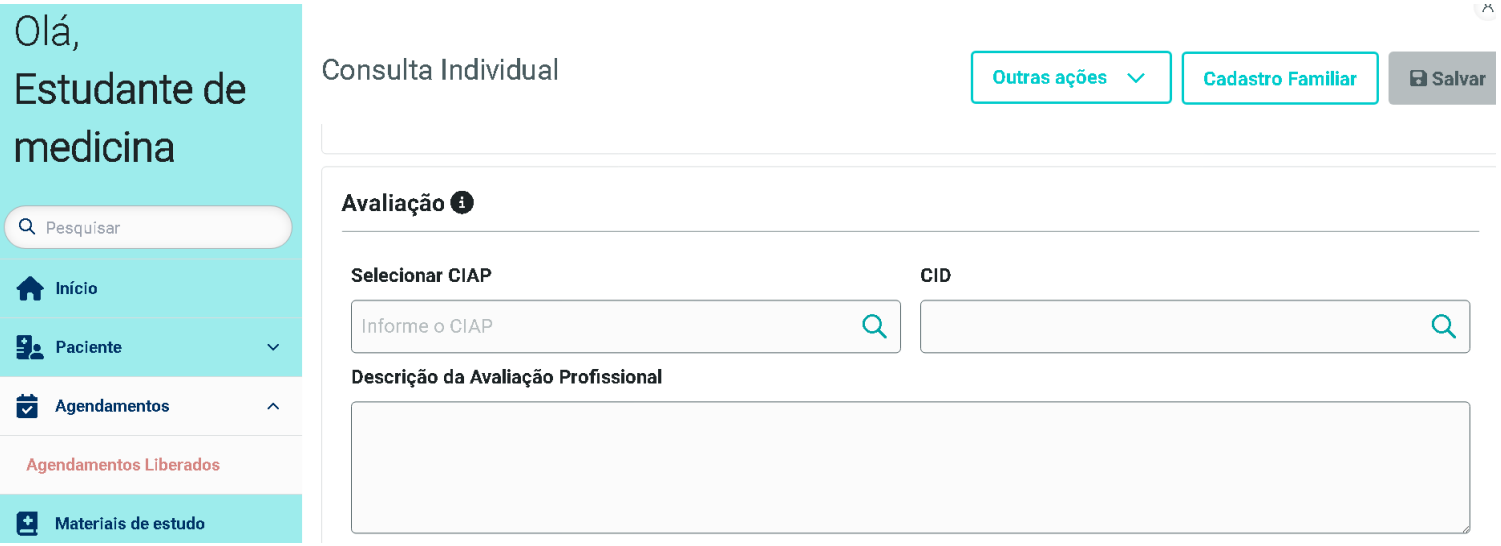

#### **Figura 16 - Tela da Avaliação: estudante de medicina.**

Fonte: Elaborado pela autora, 2023.

Para o estudante de enfermagem, na etapa de avaliação está disponibilizada além da CIAP, dados da Lista de diagnósticos e intervenções de enfermagem, do Sistema de Informação da Associação Brasileira de Enfermagem (SiABEn), conforme figura 17 abaixo.

#### **Figura 17 - Tela de Avaliação:estudante de enfermagem.**

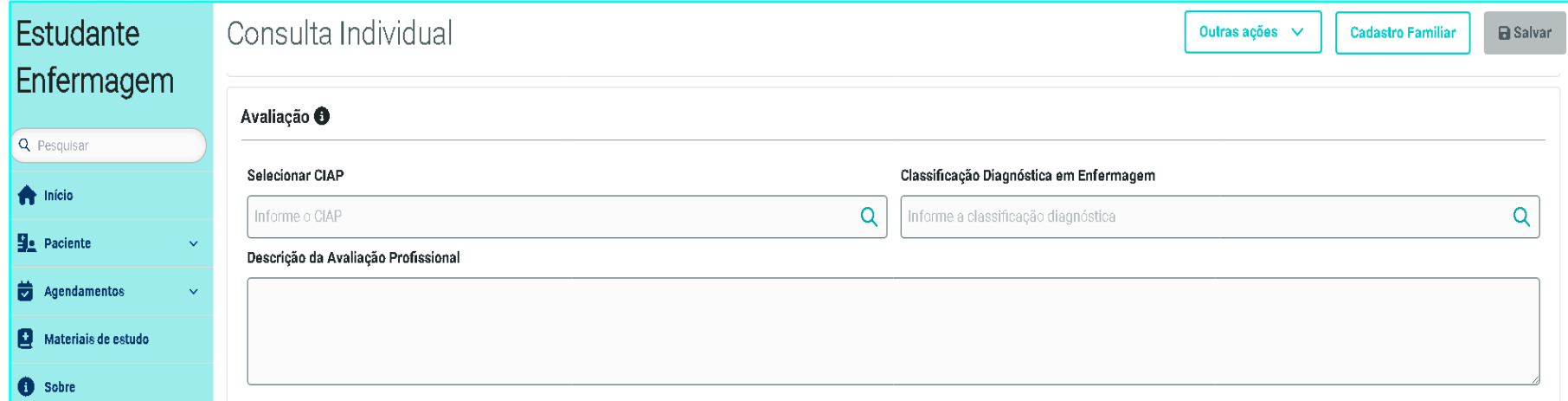

Fonte: Elaborado pela autora, 2023.

#### **Tela de plano de cuidados.**

Na etapa de elaboração do Plano de Cuidados (Figura 18), o estudante de medicina poderá realizar prescrição eletrônica de medicamentos e também solicitação de exames laboratoriais, indicação de procedimentos executados pelo profissional médico ou por outros profissionais da equipe, como exemplo: curativos, suturas, exerese de corpo estranho, além de possibilidades de cadastrar orientações personalizadas e campo de texto livre, destinado à inserção de informações adicionais.

**Figura 18 - Tela Plano de Cuidados: funcionalidades para o estudante de medicina.**

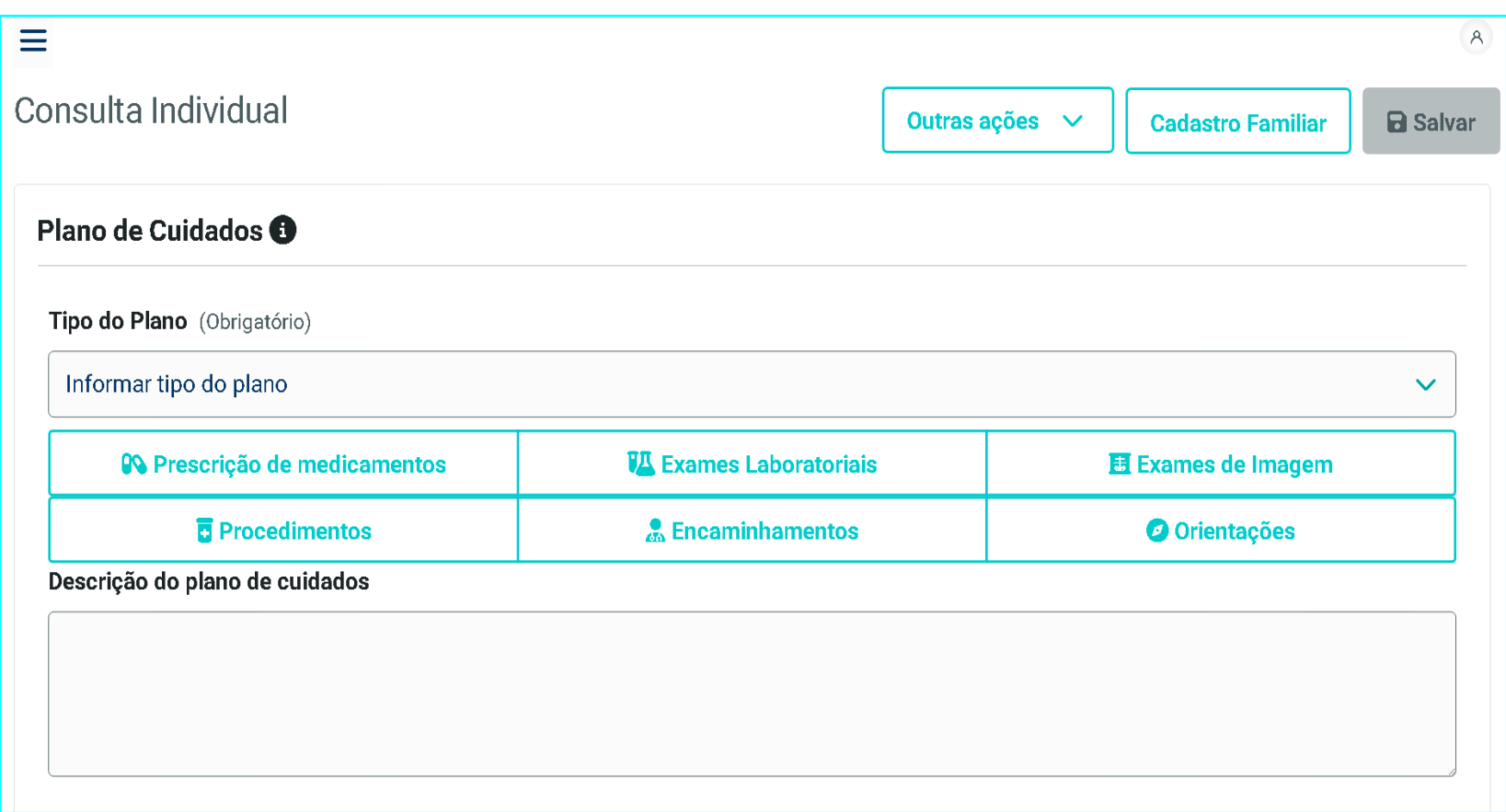

Na funcionalidade de prescrição de medicamentos é possível que o estudante selecione os medicamentos e os itens para uma prescrição segura conforme observa-se na Figura 19.

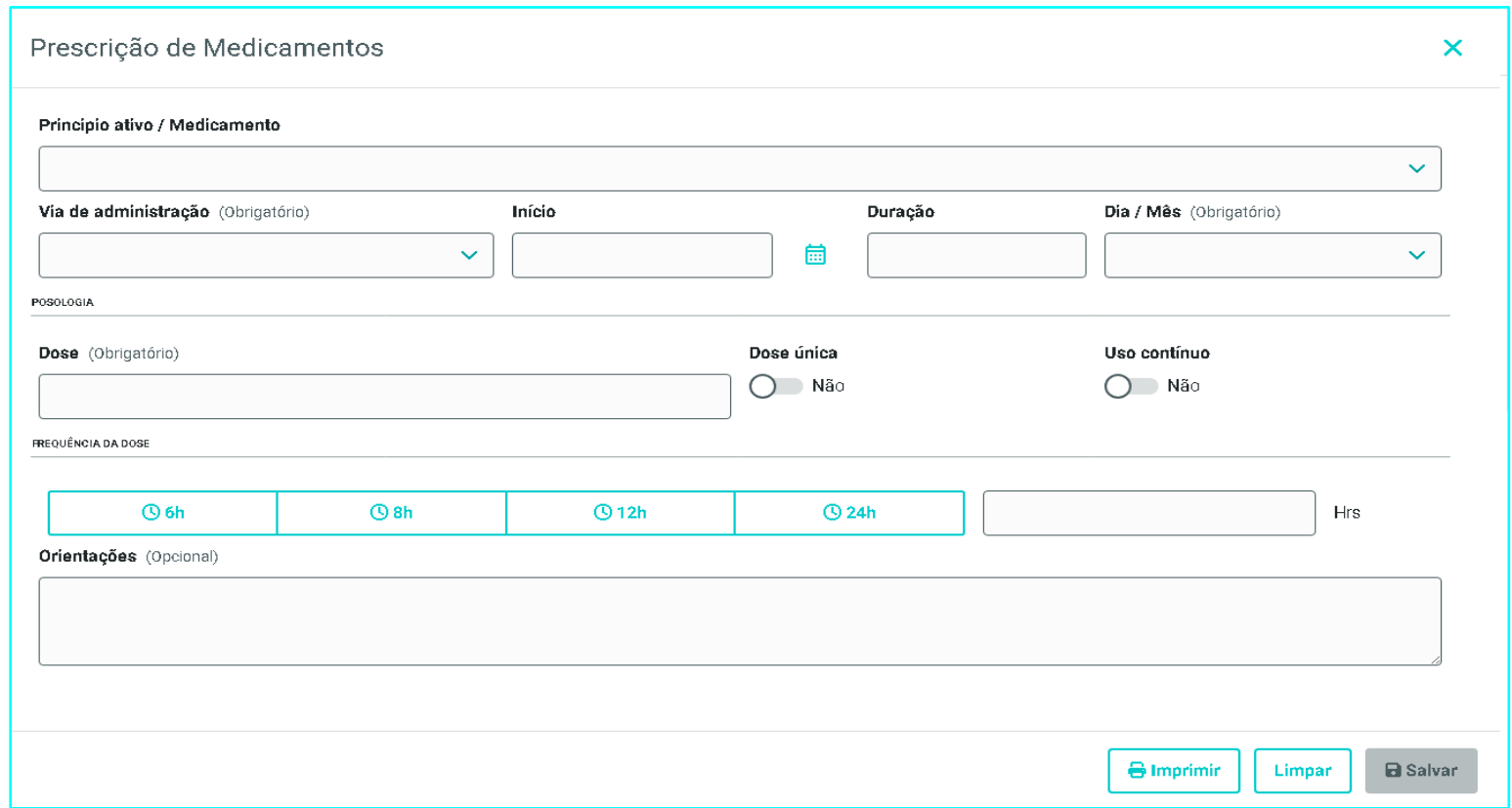

### **Figura 19 - Tela de prescrição de medicamentos.**

Ainda na funcionalidade de prescrição de medicamentos é possível que o estudante visualize e imprima a prescrição realizada, conforme evidencia-se na figura 20.

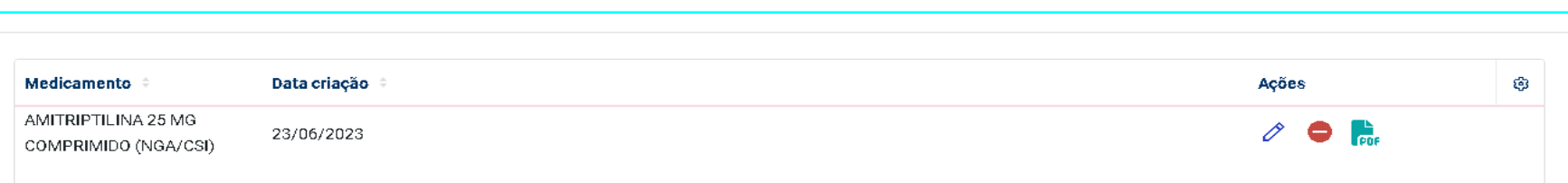

**Figura 20 - Tela de visualização dos medicamentos prescritos e impressão de receita.** 

Fonte: Elaborado pela autora, 2023.

É possível solicitar exames laboratoriais e preocedimentos clínicos, conforme padronização do Sistema Único de Saúde.

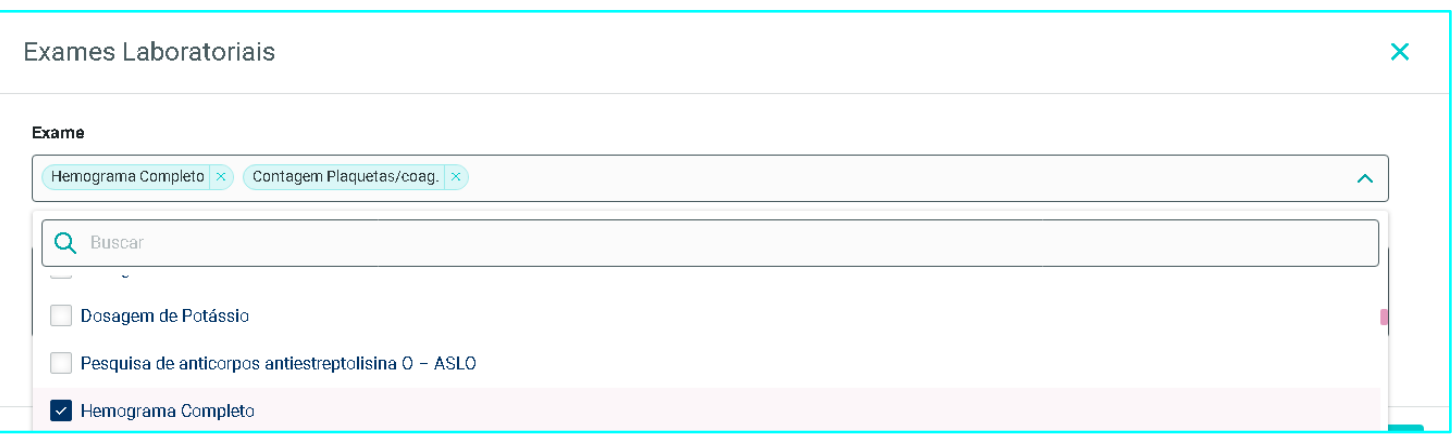

**Figura 21 - Tela de solicitação de exames laboratoriais.**

#### **Figura 22 - Tela de procedimentos clínicos**.

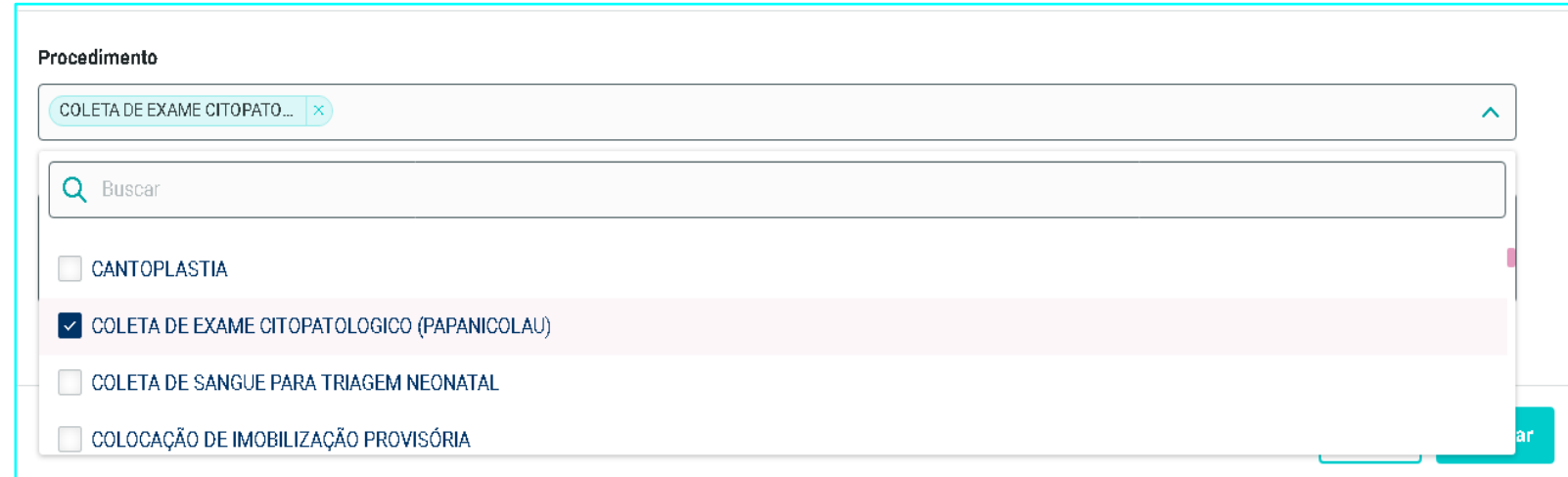

Fonte: Elaborado pela autora, 2023

Além das funcionalidades supracitadas, também é possível realizar a prescrição e intervenção de enfermagem, que estará vinculada aos diagnósticos de enfermagem identificados no item de avaliação, além de possibilidades de cadastrar orientações personalizadas e campo de texto livre, destinado à inserção de informações adicionais, conforme apresenta-se na Figura 23 e 24 a seguir:

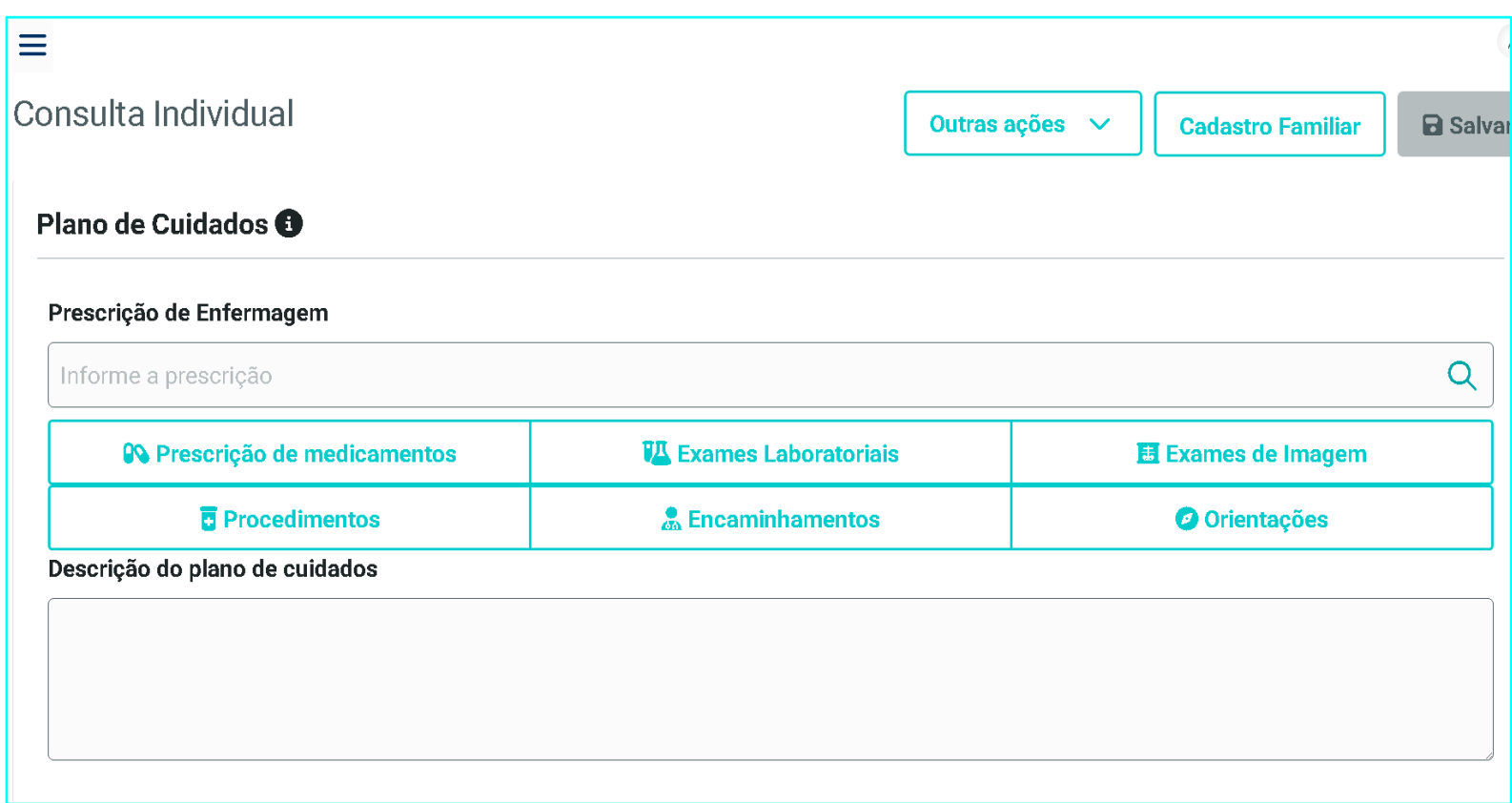

**Figura 23 - Tela de acesso às funções de Prescrição de Enfermagem.**

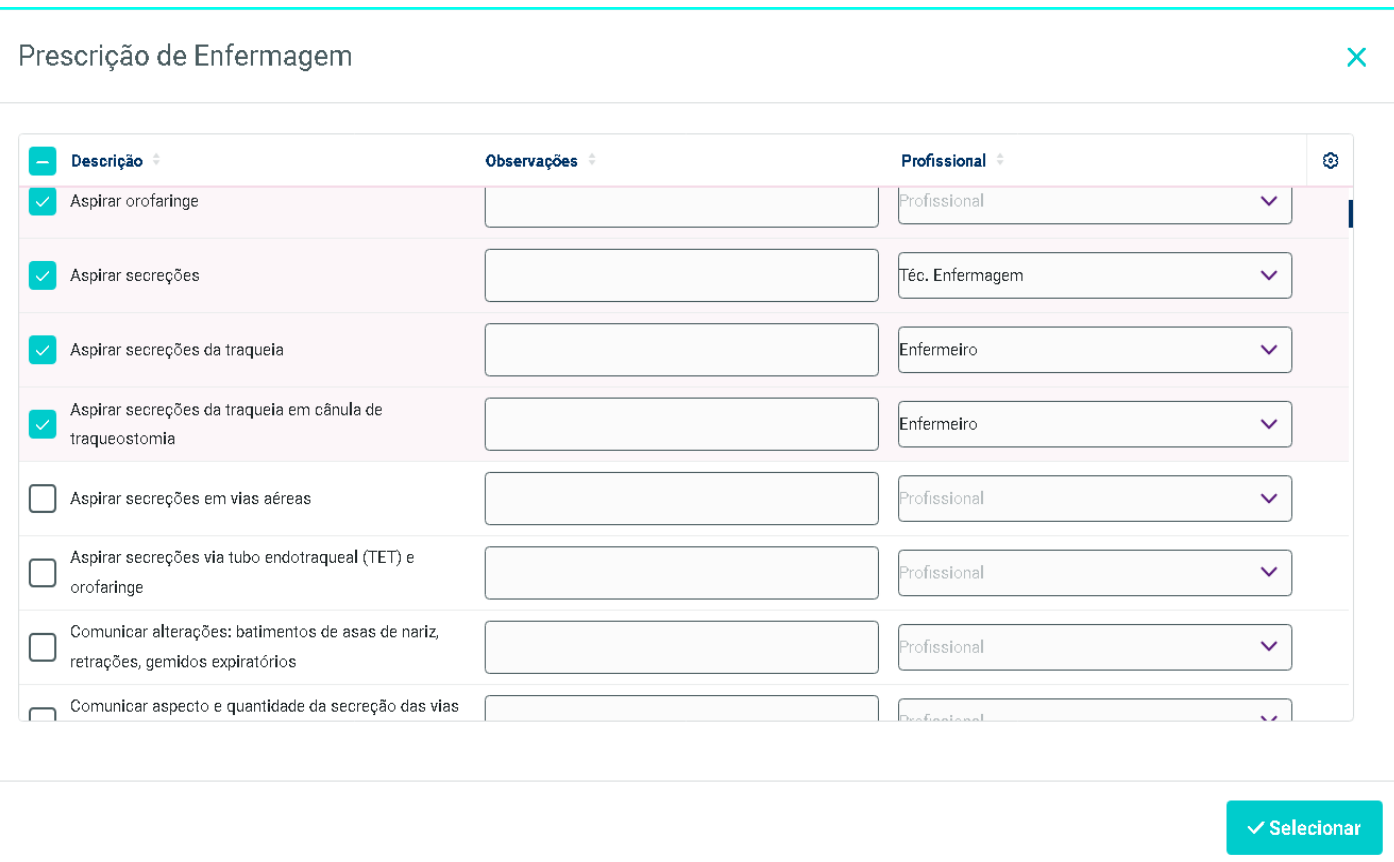

**Figura 24 - Tela de prescrição de intervenções de enfermagem.**

Na tela de consulta individual também é possível, no item "outras ações", ter acesso ao histórico dos atendimentos, histórico de vacinas e lista de problemas, no entanto essas funções ainda não estão vinculadas aos dados cadastrados na base de dados e serão implementadas em atualização futura do PEP.

É possível também pela função "Cadastro Familiar" inserir informações da moradia e dos integrantes da família do paciente. Inicialmente deverão ser inseridos os dados do domicílio.

Após salvar os dados do domicílio será liberado acesso para inserir os integrantes da família do paciente e as informações relevantes, como é possível evidenciar nas figuras 24, 25 e 26 a seguir:

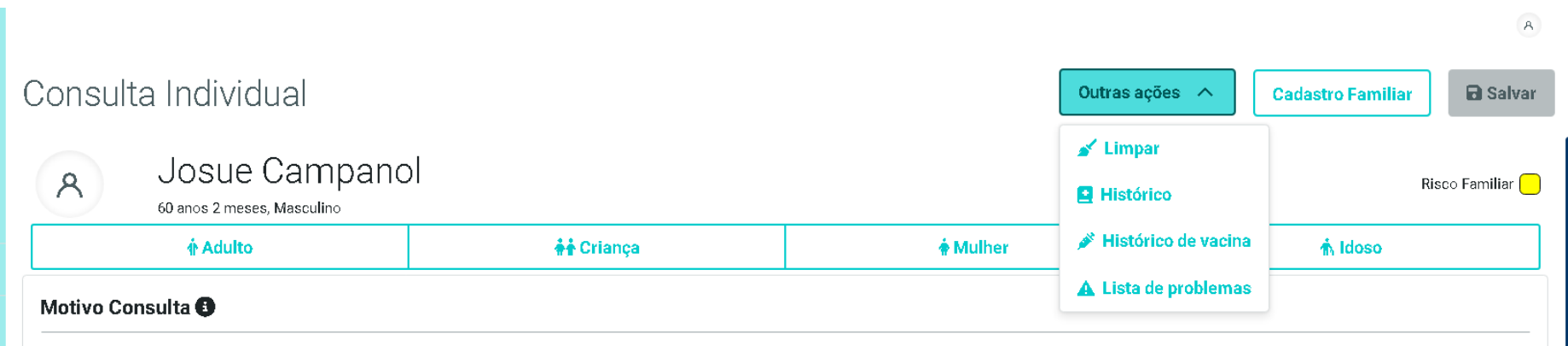

**Figura 24 - Acesso ao cadastro de informações do domicílio e outras ações.** 

# **Figura 25 - Tela cadastro de informações do domicílio.**

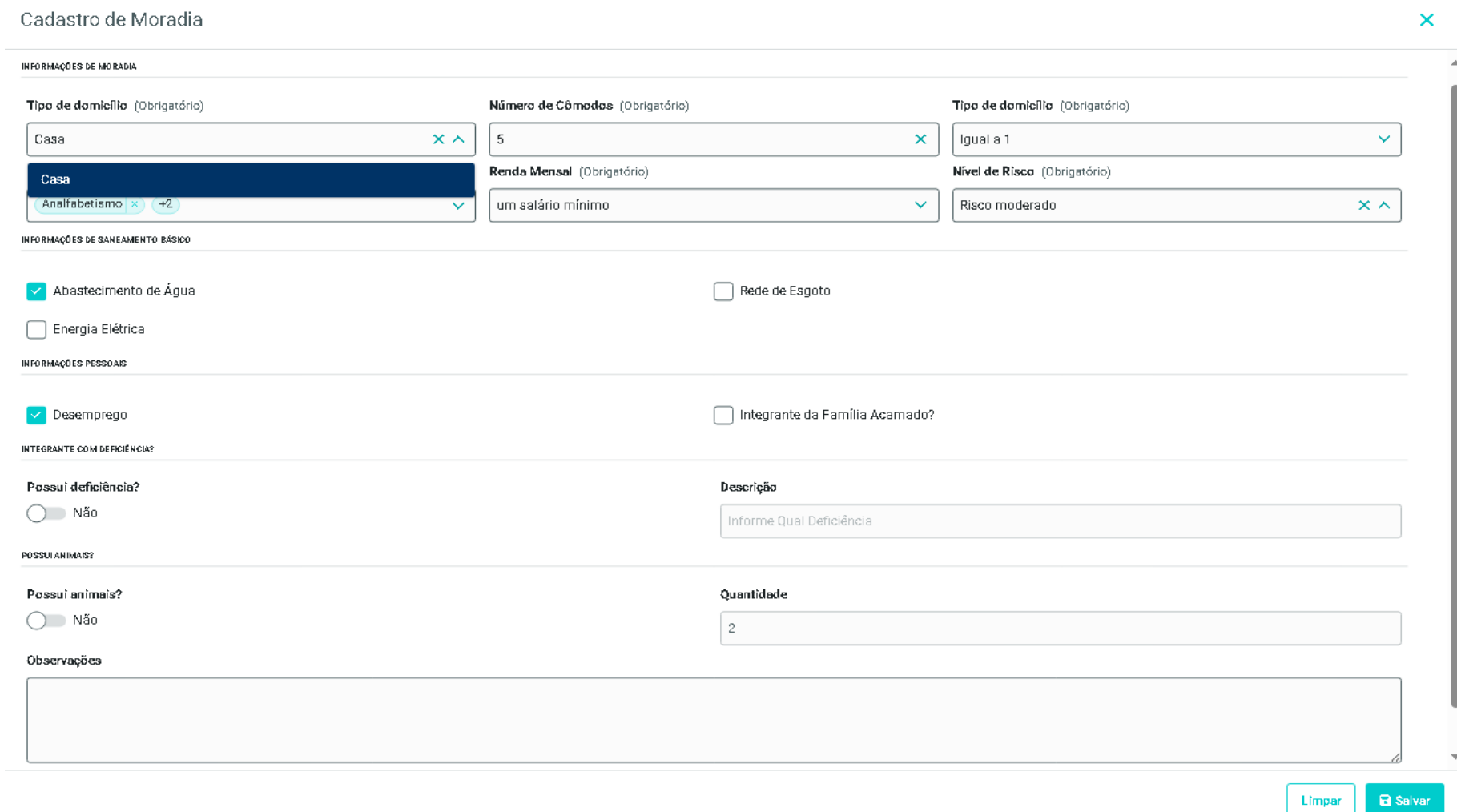

# **Figura 26 - Tela cadastro dos integrantes da família.**

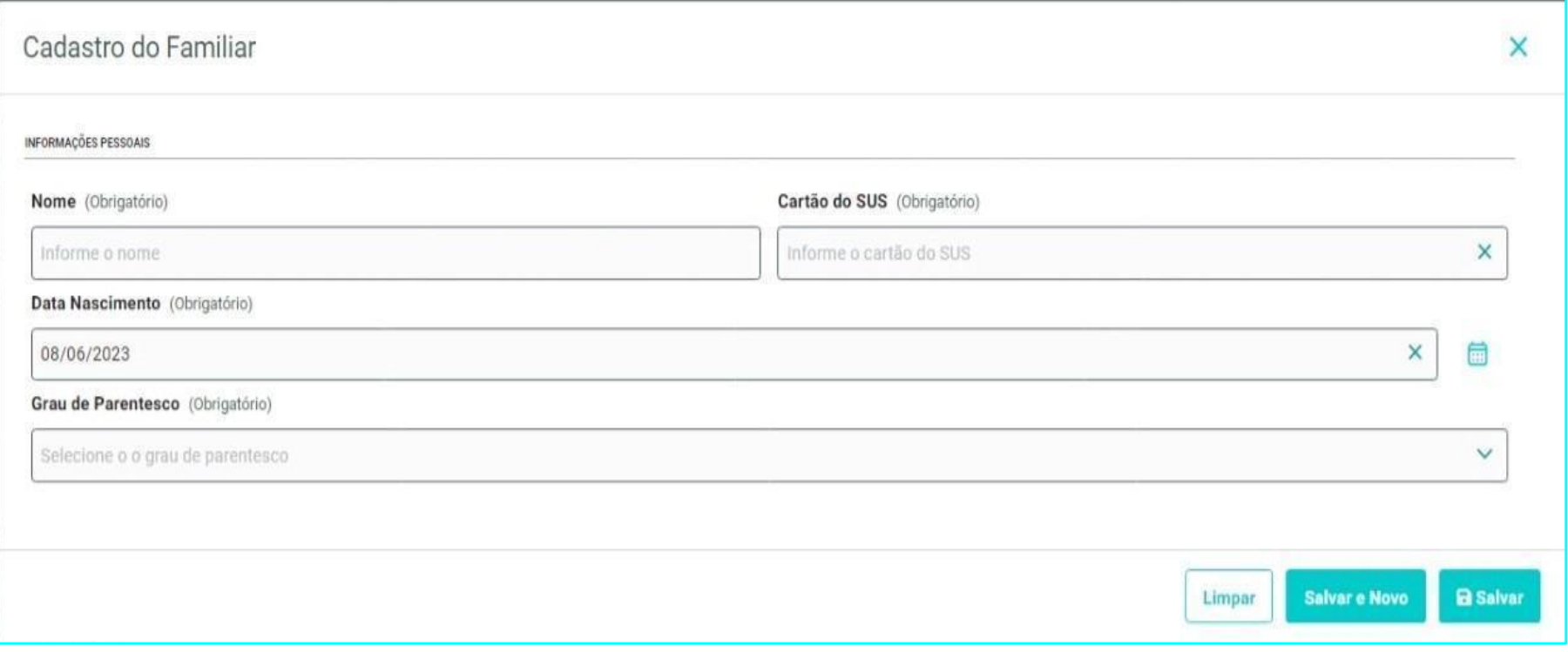

Uma outra função importante para a avaliação do paciente buscando a longitudinalidade do cuidado é a consulta ao histórico do paciente e dos atendimentos anteriores que recebeu, incluindo informações de data e profissional responsável pela consulta.

O acesso a esse item é por meio da lista de pacientes cadastrados, conforme visualiza-se na figura 27.

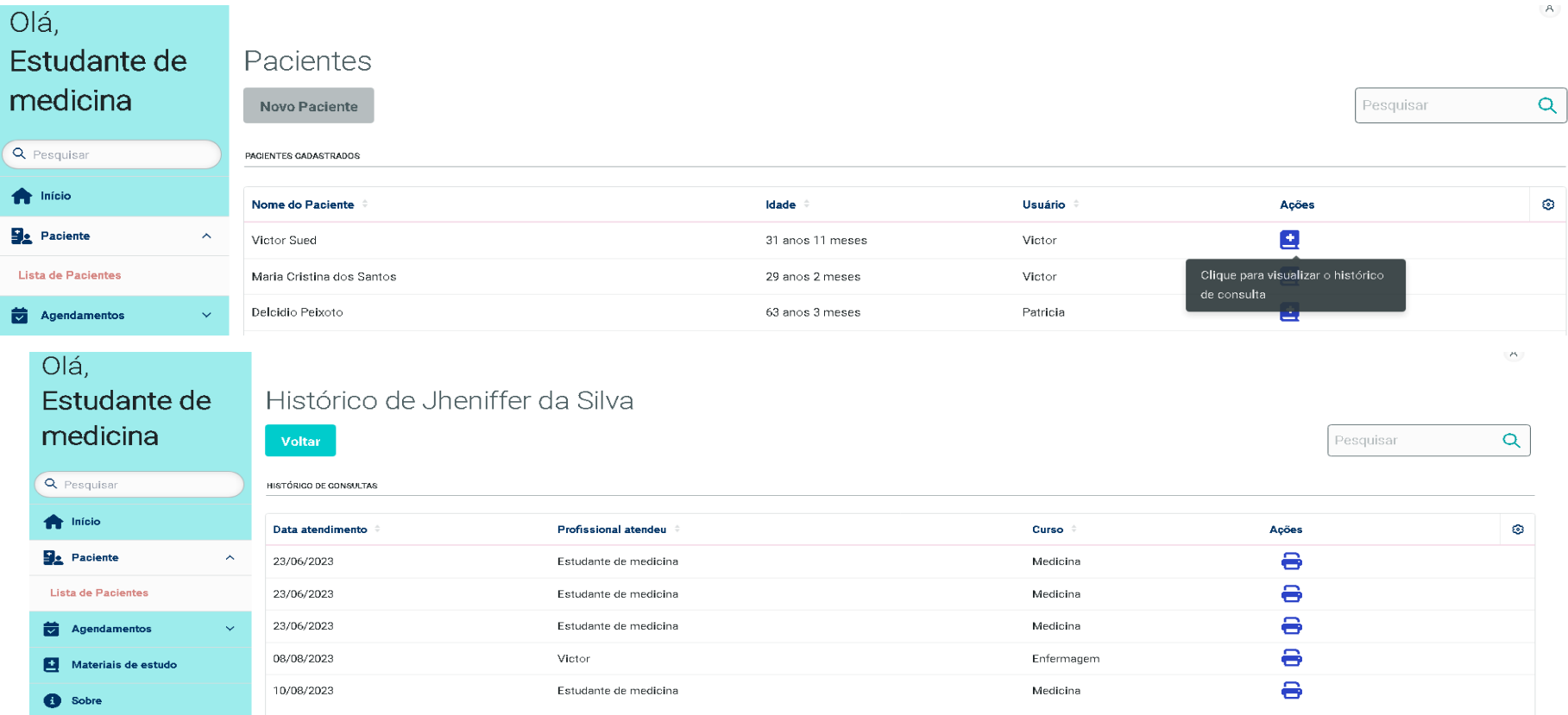

**Figura 27 - Acesso a consulta do Histórico de atendimentos dos pacientes simulados por data.** 

Ao selecionar um paciente é possível visualizar todos os atendimentos realizados, disponibilizar ao estudante informações mais completas da consulta e ainda imprimir os dados que constam no histórico do atendimento.

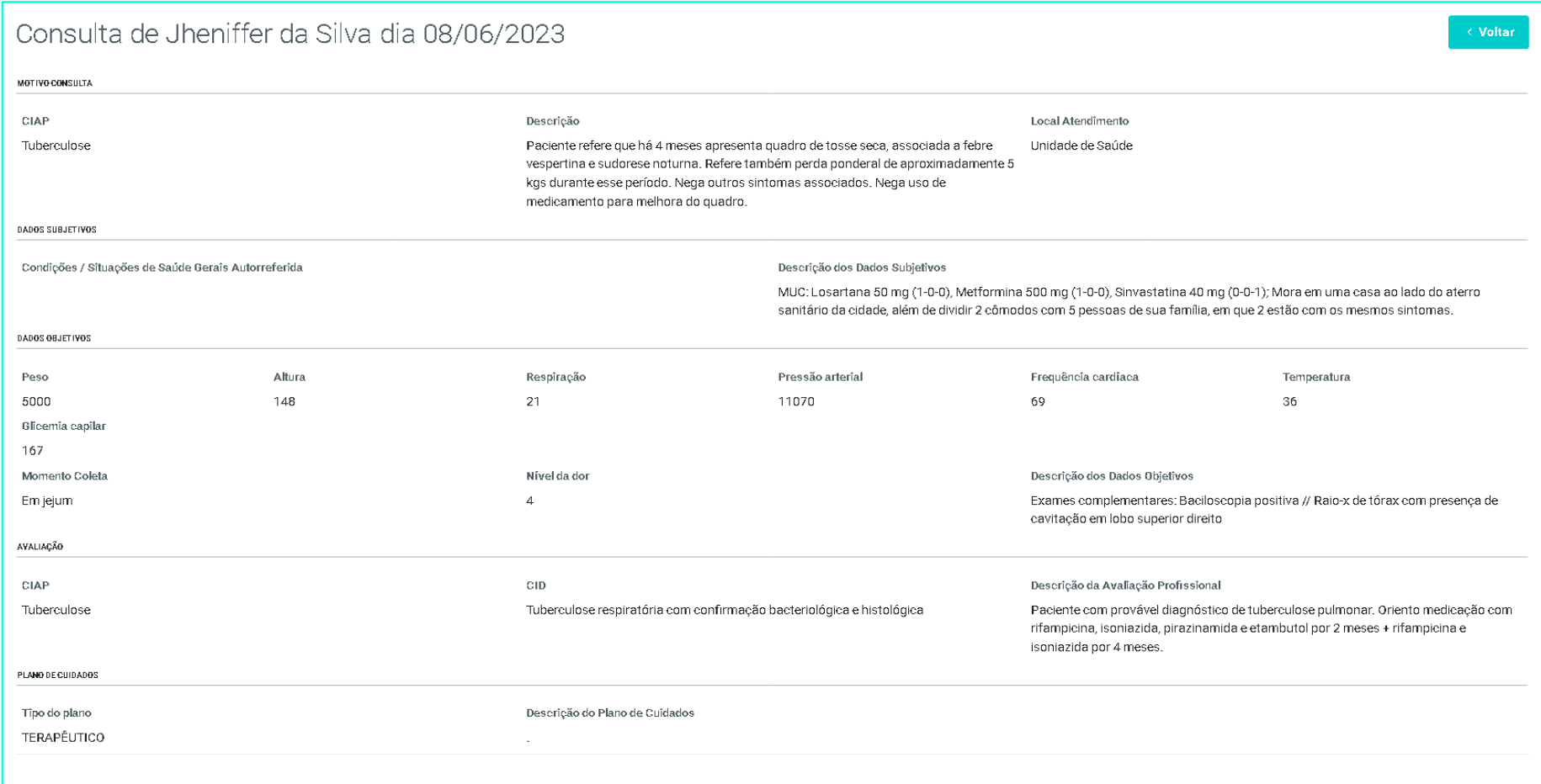

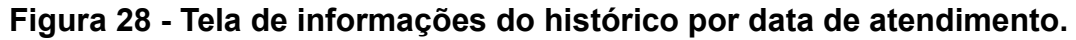

Também foi disponibilizada na plataforma a funcionalidade de inclusão e consulta a materiais de estudos, como foco na Atenção Primária à Saúde.

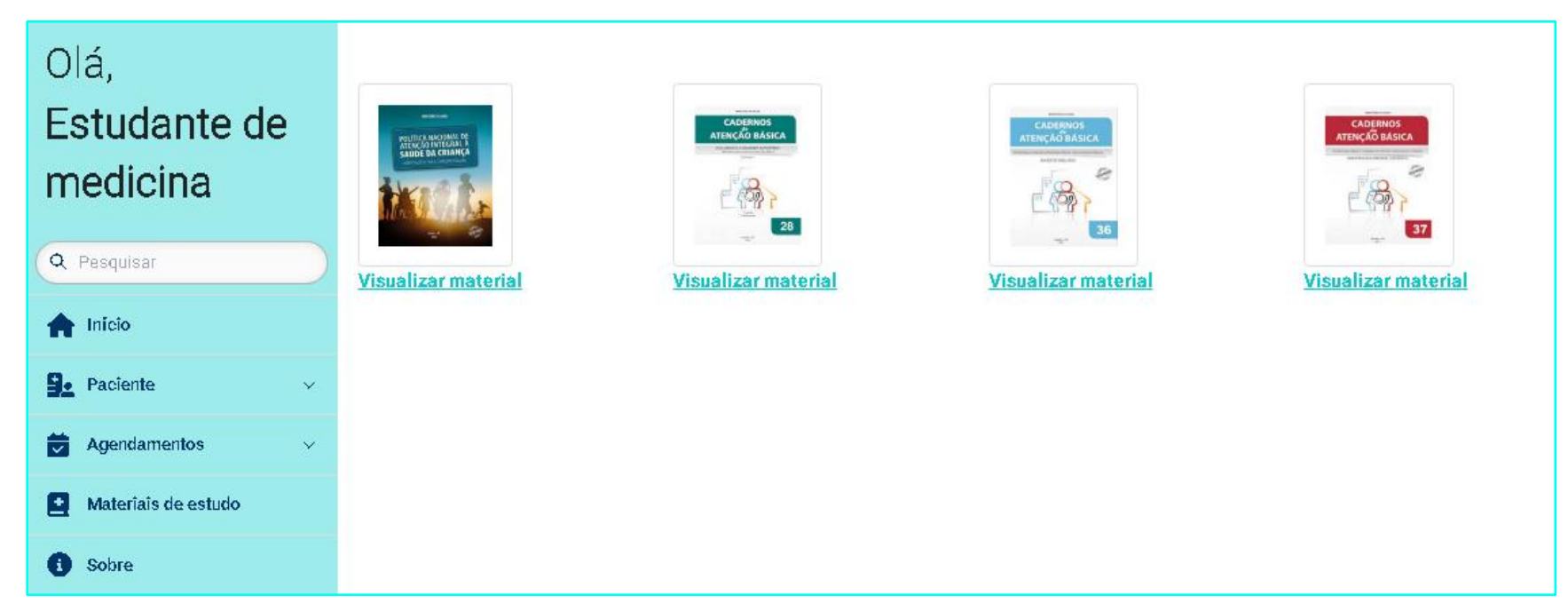

**Figura 29 - Tela de acesso a materiais de estudo**.

#### **Conclusão.**

Apresentou-se no presente documento o desenvolvimento de uma plataforma web responsiva com a finalidade de simular registros eletrônicos em saúde, buscando possibilitar um ambiente protegido para o desenvolvimento de competência na formação de estudantes de Enfermagem e Medicina.

Destaca-se que as tecnologias de RES com objetivos acadêmicos têm sido evidenciadas como estratégia com potencial transformador para a formação dos profissionais de saúde, com implicações para o processo de ensinoaprendizagem no desenvolvimento de conhecimentos e habilidades relacionadas ao uso de RES.

A construção e implementação de tecnologias, com custos viáveis, que possam ser incluídas de forma longitudinal na formação em saúde, corrobora com a necessidade de desenvolver habilidades de registros buscando preparálos para a documentação das informações inerentes ao cuidado em saúde de forma qualificada e capaz de apoiá-lo nas decisões centradas no paciente, aspecto fundamental para a prática clínica.

Dada a importância da documentação das ações em saúde desenvolvidas pelos profissionais nos cenários de práticas, seja para a continuidade da assistência, auditorias e ações de vigilãncia em saúde no âmbito individual e coletivo, fortalecer os RES tem se tornado uma prioridade no Brasil e no mundo, e para isso faz-se necessário ampliar o acesso ao uso de tecnologias com foco nos registros eletrônicos ainda na formação profissional, justificando o desenvolvimento da presente plataforma.

#### **Referências**

ASSOCIAÇÃO BRASILEIRA DE NORMAS TÉCNICAS. **NBR ISO 18308:2013**: Informática em Saúde — Requisitos para uma arquitetura de registro eletrônico de saúde. Rio de Janeiro, 2013. 29pag.

BRASIL. Ministério da Saúde. Secretaria-Executiva. Departamento de Informática do SUS. **Estratégia de Saúde Digital para o Brasil 2020-2028** [recurso eletrônico] / Ministério da Saúde, Secretaria-Executiva, Departamento de Informática do SUS. – Brasília: Ministério da Saúde, 2020. 128 p. 2020.

BRASIL. Ministério da Saúde. **Estratégia e-Saúde para o Brasil. Comitê Gestor da Estratégia e-Saúde.** Brasília, DF. 2017a. Disponível em: [http://portalarquivos.saude.gov.br/images/pdf/2017/julho/12/Estrategia-e-saude](http://portalarquivos.saude.gov.br/images/pdf/2017/julho/12/Estrategia-e-saude-para-o-Brasil.pdf)[para-o-Brasil.pdf>](http://portalarquivos.saude.gov.br/images/pdf/2017/julho/12/Estrategia-e-saude-para-o-Brasil.pdf). Acesso em: 10 abr. 2019.

BRASIL. Ministério da Saúde. Portaria Nº 2.436, de 21 de setembro de 2017. Aprova a Política Nacional de Atenção Básica, estabelecendo a revisão de diretrizes para a organização da Atenção. **Diário Oficial [da] União**, Brasília, DF, 2017b.

BRASIL. Ministério da Saúde. Portaria n° 4.279, de 30 de dezembro de 2010. Estabelece diretrizes para a organização da Rede de Atenção à Saúde no âmbito do Sistema Único de Saúde (SUS). **Diário Oficial [da] União**, Brasília, DF, 31 dez. 2010.

BORYCKI, E. M. et al. Do electronic health records help undergraduate students develop health informatics competencies? **Studies in Health Technology and Informatics**, v. 205, p. 838-42, 2014. Disponível em: < https://www.ncbi.nlm.nih.gov/pubmed/25160305 >. Acesso em: 10 dez. 2019.

CONSELHO FEDERAL DE MEDICINA. Código de Ética Médica: Resolução Nº 1931, de 17 de setembro de 2009 (versão de bolso). Brasília, DF: Conselho Federal de Medicina, 2010, 70p. Disponível em [https://portal.cfm.org.br/images/stories/biblioteca/codigo%20de%20etica%20me](https://portal.cfm.org.br/images/stories/biblioteca/codigo%20de%20etica%20medica.pdf) [dica.pdf.](https://portal.cfm.org.br/images/stories/biblioteca/codigo%20de%20etica%20medica.pdf) Acesso em 31/10/2023.

CONSELHO FEDERAL DE ENFERMAGEM. Resolução COFEN nº 564, de 06 de novembro de 2017. Aprova o novo Código de Ética dos Profissionais de Enfermagem. Brasília, DF: COFEN, 2017. Disponível em [https://www.cofen.gov.br/resolucao-cofen-no-5642017/.](https://www.cofen.gov.br/resolucao-cofen-no-5642017/) Acesso em 31/10/2023.

CONSELHO FEDERAL DE ENFERMAGEM. Guia de Recomendações para registro de Enfermagem no Prontuário do Paciente e Outros Documentos de Enfermagem. Brasília, DF: COFEN, 2022. Disponível em [https://www.cofen.gov.br/wp-content/uploads/2016/08/Guia-de-](https://www.cofen.gov.br/wp-content/uploads/2016/08/Guia-de-Recomenda%C3%A7%C3%B5es-CTLN-Vers%C3%A3o-Web.pdf)

[Recomenda%C3%A7%C3%B5es-CTLN-Vers%C3%A3o-Web.pdf.](https://www.cofen.gov.br/wp-content/uploads/2016/08/Guia-de-Recomenda%C3%A7%C3%B5es-CTLN-Vers%C3%A3o-Web.pdf) Acesso em 31/10/2023.

ELLIOTT, K.; MARKS-MARAN, D.; BACH, R. Teaching student nurses how to use electronic patient records through simulation: A case study. **[Nurse Educ](https://www.ncbi.nlm.nih.gov/pubmed/29459316)  [Pract](https://www.ncbi.nlm.nih.gov/pubmed/29459316)**[, v. 30, p](https://www.ncbi.nlm.nih.gov/pubmed/29459316). 7-12, May 2018. Disponível em:[<https://www.ncbi.nlm.nih.gov/pubmed/29459316>](https://www.ncbi.nlm.nih.gov/pubmed/29459316). Acesso em: 15 jun. 2019.

INTERNATIONAL ORGANIZATION FOR STANDARDIZATION. **ISO 18308:2011**: Health informatics -Requirements for an electronic health record architecture. Geneva: ISO, 2011. 25p.

ROBICHAUX, C. *et al*. Reconceptualizing the Electronic Health Record for a New Decade: A Caring Technology? **Advances in Nursing Science**, v. 42, n. 3, p. 193–205, Jul-Set. 2019. Doi: https://doi.org/10.1097/ANS.0000000000000282.

TIGER INITIATIVE. Informatics competencies for every practicing nurse: recommendations from the Tiger collaborative [Internet]. Chicago: Healthcare Information and Management Systems Society (HIMSS); 2015. Disponível em: [https://www.himss.org/what-we-do-Initiatives/tiger.](https://www.himss.org/what-we-do-Initiatives/tiger)